# Implementasi Metode *Waterfall* dalam Merancang Sistem Digitalisasi Ruang Baca

**Yarza Aprizal\* 1 , Eka Hartati<sup>2</sup> , Fitria<sup>3</sup> , Fitria<sup>4</sup>** <sup>1</sup>Program Studi Informatika, <sup>2,3,4</sup>Program Studi Sistem Informasi, 1,2,3,4Institut Teknologi dan Bisnis Palcomtech, Palembang e-mail: **\*1[yarza\\_afrizal@palcomtech.ac.id,](mailto:1yarza_afrizal@palcomtech.ac.id)** 2 [eka\\_hartati@palcomtech.ac.id,](mailto:2eka_hartati@palcomtech.ac.id)

[3](mailto:3xxx@xxxx.xxx)Fitriaria902@gmail.com, 4 [f](mailto:4xxx@xxxx.xxx)fitria587@gmail.com

#### *Abstrak*

*Fokus dari penelitian ini adalah mengimplementasikan metode waterfall dalam merancang sistem digitalisasi ruang baca. Digitalisasi ruang baca dirancang berdasarkan permasalah yang ada, seperti keterbatasan informasi peminjaman bahan bacaan karena penggunaan kartu buku. Metode pengembangan sistem menggunakan metode waterfall, yang terdiri analisis kebutuhan perangkat lunak, desain, pembuatan kode program, pengujian dan pemeliharaan, sedangkan pemodelan sistem menggunakan Data Flow Diagram. Sistem pengujian dilakukan dengan menggunakan pengujian black box testing dengan jenis Balance Equivalence Partitioning dan Sample Testing yang digunakan untuk memastikan nilai yang terpilih dapat menghasilkan data yang baik dan sesuai dengan data masukkan dari user. Hasil dari penelitian ini telah menerapkan metode waterfall dalam membangun sistem digitalisasi ruang baca. Waterfall bisa diterapkan dengan baik karena metode ini bersifat unidireksional artinya setiap fase harus diselesaikan sebelum fase berikutnya dimulai dan sistem yang dibangun di mana persyaratan telah ditetapkan secara jelas dari awal dan tidak mungkin berubah secara signifikan selama pengembangan. Kemudian hasil pengujian yang dilakukan menunjukan sistem digitalisasi ruang baca sesuai dengan apa yang dibutuhkan oleh pengguna.*

*Kata kunci—Ruang Baca, Waterfall, Black Box Testing*

#### *Abstract*

*The focus of this research is implementing the waterfall method in designing a reading room digitalization system. The digitalization of the reading room was designed to address a problem identified in this research, namely, limited information on borrowing reading materials due to the use of book cards. System development follows the waterfall method, involving the analysis of software requirements, design, program code creation, testing, and maintenance. System modeling utilizes data flow diagrams. The system undergoes black box testing, employing balance equilibrium partitioning and sample testing to ensure that selected values generate accurate data and align with user-entered data. The results of this research show that applying the waterfall method to building a reading room digitalization system can be done well because this method is unidirectional, meaning that each phase must be completed before the next phase begins, and the system is built where the requirements have been clearly defined from the start and are not possible to change randomly significant throughout the development process. Then the results of the tests carried out show that the reading room digitization system is in accordance with what is needed by users.*

*Keywords— Reading Room, Waterfall, Black Box Testing.*

#### 1. PENDAHULUAN

Pada tanggal 3 November 1960, Universitas Sriwijaya diresmikan dalam sebuah upacara<br>penandatanganan piagam pendirian oleh Presiden Soekarno. Peresmian Universitas Sriwijaya penandatanganan piagam pendirian oleh Presiden Soekarno. Peresmian Universitas Sriwijaya juga turut dihadiri oleh Menteri Pendidikan, Pengajaran, dan Kebudayaan (PPK) Bapak Priyono, serta perwakilan dari Duta Besar negara-negara sahabat [1]. Bapak Drg. M. Isa ditetapkan sebagai Presiden Pertama Universitas Sriwijaya melalui Keputusan Presiden Nomor 696/M tahun 1960, tertanggal 29 Oktober 1960. Hingga saat ini, Universitas Sriwijaya memiliki sebelas fakultas, dan salah satu fakultas yang menjadi fokus penelitian dalam konteks ini adalah Fakultas Ilmu Sosial dan Ilmu Politik.

Fakultas Ilmu Sosial dan Ilmu Politik Universitas Sriwijaya (FISIP Unsri) berlokasi di Jalan Masjid Al Gazali, Bukit Lama, Kota Palembang. Pembukaan FISIP Unsri disetujui oleh Menteri Pendidikan Nasional dengan Surat Keputusan No. 033/O/2000 pada tanggal 9 Maret 2000. Saat ini, Fakultas Ilmu Sosial dan Ilmu Politik Universitas Sriwijaya menyelenggarakan 4 (empat) Jurusan pada tingkat Strata S1, 2 (dua) Program Studi pada tingkat Strata S2, serta 1 (satu) Program Studi pada tingkat Strata S3. FISIP Unsri menyediakan ruang baca sebagai sarana untuk mahasiswa mencari referensi dan mengerjakan tugas kuliah. Ruangan ini dilengkapi dengan sekitar 1000 buku yang bervariasi, termasuk sumber literatur yang berkaitan dengan mata kuliah dan referensi lainnya.

Berdasarkan hasil wawancara dengan Ibu Suagini, selaku administrator ruang baca telah melibatkan perangkat lunak dalam pengelolaan data buku, artikel dan skripsi namun dari sisi layanan masih menggunakan lembaran kertas sebagai kartu buku dalam proses peminjaman dan pengembalian. Sementara untuk mencatat data kunjungan mahasiswa, digunakan buku agenda. Pendekatan layanan ini menyebabkan terbatasnya informasi terkait ketersediaan dan rincian mengenai data buku, artikel dan skripsi yang dibutuhkan mahasiswa.

Penelitian ini sejalan dengan penelitian Agung Sasongko yang berjudul Rancangan Sistem Informasi Perpustakaan Digital Perguruan Tinggi (Studi Kasus: Perpustakaan AKBID Aisyiyah Pontianak). Hasil dari penelitian ini adalah suatu aplikasi yang bisa dipergunakan untuk menelusuri informasi terperinci mengenai daftar koleksi buku dan juga dapat mengakses setiap berkas *e-book* [2]. Kemudian penerapan metode *Waterfall* sejalan dengan penelitian Pratama dan kawan-kawan tentang Pengembangan Sistem Informasi Manajemen Perpustakaan dengan hasil yang dicapai dengan pendekatan sistematis dan berurutan dapat memudahkan dan mempercepat dalam merancang sebuah sistem yang hasilnya sistem dapat berfungsi dan diterima oleh pengguna [3].

Berdasarkan permasalahan serta rujukan dari penelitian terdahulu maka penulis memilih menerapkan metode *Waterfall* dalam membangun Sistem Informasi Digitalisasi Ruang Baca pada Fakultas Ilmu Sosial dan Ilmu Politik Universitas Sriwijaya dengan melakukan pendakan yang bersifat sistematis yang bertujuan mempercepat pengembangan sistem dan mempermudah penulis dalam mengembangkan fitur-fitur dengan langkah-langkah terurut dari metode *Waterfall*. Adapun fitur-fitur yang akan dibangun meliputi, pendaftaran anggota ruang baca, pengisian buku kunjungan, transaksi peminjaman buku, dan laporan kunjungan sesuai dengan kebutuhan administrator. Sistem Informasi yang dikembangan berbasis *website* dengan tujuan pengguna dapat mengakses Sistem secara daring dimana saja [4].

### 2. METODE PENELITIAN

Penelitian ini mengadopsi metode deskriptif kualitatif, di mana peneliti menggambarkan secara rinci sistem yang akan dikembangkan dengan mendokumentasikan data yang diperoleh melalui observasi, wawancara, dan telaah literatur. Adapun metode pengembangan yang digunakan dalam penelitian ini adalah model *Waterfall* yang melibatkan penerapan lima tahap [5] yang kesemua langkah demi langkahnya dilakukan satu persatu dan dijalankan secara terurut [6].

Selanjutnya, untuk proses pengujian, penelitian menggunakan metode *Black-box testing* dengan menerapkan teknik *Equivalence Partitions*. Dalam tahap ini, peneliti menguji program yang telah dibuat dengan menginputkan data pada setiap formulir yang telah dirancang.[7]. Adapun tahapantahapan metode *Waterfall* yang diterapkan dalam penelitian ini ditunjukan gambar 1, adalah sebagai berikut:

1. Analisi Kebutuhan Perangkat Lunak

Analisis kebutuhan perangkat lunak adalah tahapan analisis yang fokus pada penilaian dokumen, pengguna, serta algoritma yang akan diimplementasikan [8], dengan tujuan dari metode ini adalah untuk menyusun rancangan program dan *resource* yang dubutuhkan [9].

2. Desain

Dalam tahapan ini, pengembang merancang sistem untuk menentukan spesifikasi perangkat keras dan persyaratan, serta berkontribusi dalam menetapkan arsitektur sistem secara menyeluruh [10].

3. Pembuatan Kode Program

Pembuatan kode program merupakan tahapan lanjutan dari fase sebelumnya dimana kebutuhan sistem dan desain yang telah dirancang kemudian diimplementasikan dalam bahasa pemrograman [11].

4. Pengujian

*Black box testing* dilakukan dengan tujuan mengidentifikasi fungsi yang tidak benar, kesalahan antarmuka, masalah pada struktur data, kesalahan performa, serta masalah pada tahap inisialisasi dan terminasi [12]. Dalam penelitian ini, pengujian sistem dilakukan menggunakan metode *Black Box Testing*, dengan menerapkan pendekatan *Balance Equivalence Partitioning* dan *Sample Testing*. Hal ini bertujuan untuk memastikan bahwa nilai yang dipilih dapat menghasilkan data yang valid dan sesuai dengan masukan dari pengguna [13].

5. Pemeliharaan

Pada fase pemeliharaan dilakukan pengoptimalan sistem yang dibangun [14], dimana sistem digitalisasi ruang baca dipelihara dengan melakukan pencadangan data.

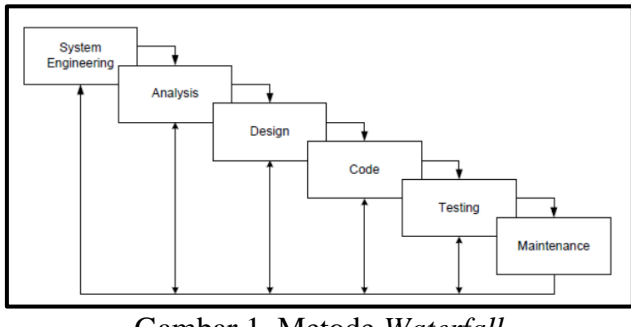

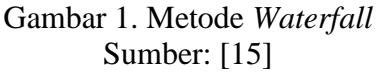

#### 3. HASIL DAN PEMBAHASAN

Hasil penerapan dan pembahasan perancangan Ruang Baca dengan menerapkan metode *Waterfall* melalui kelima tahapan, dijabarkan sebagai berikut:

*3.1 Analisis Kebutuhan Perangkat Lunak*

Dalam langkah ini, dilakukan pengumpulan data dan dokumen terkait penelitian yang berkaitan dengan masalah dalam sistem pelayanan ruang baca. Dalam penelitian ini, data yang terhimpun melibatkan informasi dari sumber-sumber seperti literatur dan skripsi, data peminjam buku, serta data kunjungan ke ruang baca, baik dalam bentuk fisik maupun digital. Jumlah buku yang terkait dengan jurusan Administrasi Publik, Sosiologi, Ilmu Komunikasi, dan Ilmu Hubungan Internasional dari tahun 2010 hingga 2022 mencapai 1262. Sementara itu, total skripsi dari jurusan yang sama pada periode 2020-2022 mencapai 754 skripsi.

#### *3.2 Desain*

Desain atau pemodelan adalah alat bantu pengembangan rancangan system [16]. Pada fase ini, dilakukan perancangan *database* terkait dengan digitalisasi sistem ruang baca. Rancangan tersebut diilustrasikan melalui penggunaan *flowchart*, Diagram Konteks, *Data Flow Diagram*, dan *Entity Relationship Diagram (ERD*), agar dapat diintegrasikan dengan *website* yang sedang dibangun. Gambar 2, menunjukan Diagram Konteks yang dibangun dalam perancangan ruang baca sebagai berikut:

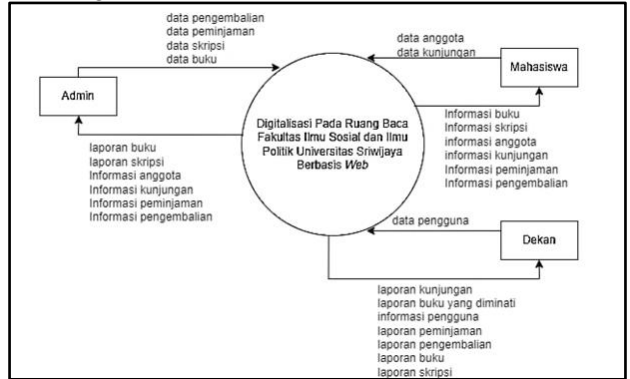

Gambar 2. Diagram Konteks

Berdasarkan gambar diagram konteks diatas terdapat 3 (tiga) entitas dalam aplikasi digitalisasi ruang baca berbasis *website* pada Fakultas Ilmu Sosial dan Ilmu Politik Universitas Sriwijaya, yaitu admin, mahasiswa, dan dekan. Masing-masing entitas memiliki peran sebagai berikut:

- 1. Admin dapat mengelola data buku dan skripsi, melakukan proses peminjaman buku, dan melakukan proses pengembalian buku. Informasi yang diterima oleh admin yaitu informasi anggota, informasi kunjungan, informasi peminjaman, informasi pengembalian, laporan buku dan laporan skripsi.
- 2. Mahasiswa dapat mengisi data anggota dan kunjungan. Informasi yang diterima oleh mahasiswa yaitu informasi buku, informasi skripsi, informasi anggota, informasi kunjungan, informasi peminjaman dan informasi pengembalian.
- 3. Dekan dapat mengelola data pengguna. Informasi yang didapat oleh dekan yaitu informasi pengguna, laporan kunjungan, laporan buku yang diminati, laporan peminjaman dan laporan pengembalian.

#### *3.3 Pembuatan Kode Program*

Dalam langkah ini, dilakukan perancangan antarmuka digitalisasi sistem ruang baca untuk halaman pengguna dan anggota. Antarmuka ini diwujudkan melalui penerapan bahasa pemrograman HTML, CSS, dan PHP 7. Pada halaman *dashboard* dibuat tampilan halaman data pustaka, data skripsi, peminjaman, pengembalian, data anggota, pendaftaran anggota ruang baca, data kunjungan ruang baca, laporan pustaka dan skripsi, laporan pustaka yang sering dipinjam. Sedangkan pada halaman admin dibuat tampilan tambah data admin, ubah *username*, serta *password* dan lain-lain. Adapun tabel yang digunakan dalam penelitian ini terdisi dari tabel pengguna, tabel buku, tabel skripsi, tabel anggota, tabel kunjungan, tabel pinjam dan tabel kembali. Gambar 3 menunjukan tampilan dashboard pada admin Ruang Baca:

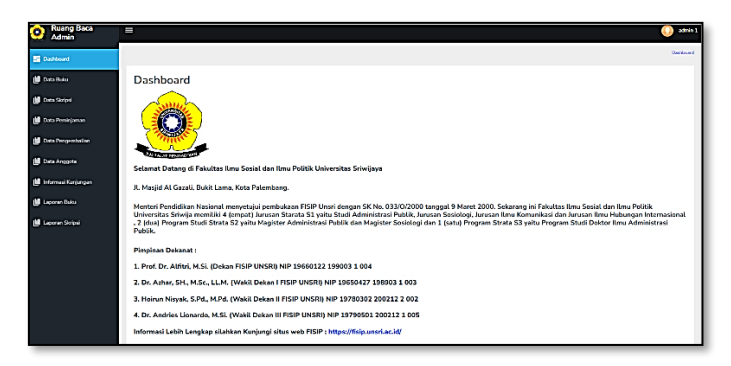

Gambar 3. Halaman *Dashboard* Admin

#### *3.4 Pengujian*

Pengujian atau *testing* adalah tahapan setelah system selesai dibangun dengan bahasa pemrograman [17]. Maksud dari uji coba *black box testing* adalah untuk mendeteksi fungsi yang tidak sesuai, kesalahan pada antarmuka, kesalahan dalam struktur data, kelalaian performa, kesalahan inisialisasi, dan terminasi. Setelah melewati langkah-langkah pembuatan tampilan antarmuka untuk aplikasi digitalisasi sistem ruang baca, langkah berikutnya melibatkan penulisan kode program untuk aplikasi tersebut. Setelah selesai dikonstruksi, aplikasi digitalisasi ruang baca kemudian menjalani tahap pengujian. Dalam penelitian ini, pengujian sistem dilakukan menggunakan metode *Black Box Testing* dengan menggunakan jenis *Balance Equivalence Partitioning* dan *Sample Testing* untuk memastikan bahwa nilai yang dipilih dapat menghasilkan data yang valid dan sesuai dengan input pengguna. Pengujian ini membantu menentukan apakah masih ada kesalahan atau apakah aplikasi sudah sesuai dengan prosedur sistem yang ditentukan. 1. Adapun hasil pengujian *Equivalence Partitions* pada Admin dapat dilihat pada tabel 3.1.

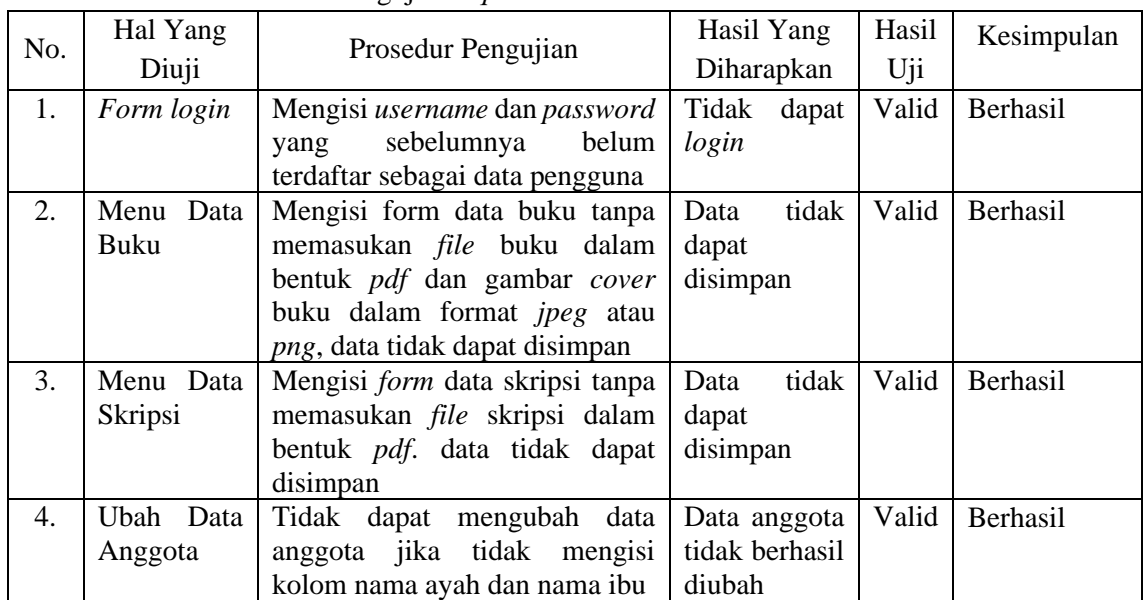

# Tabel 3.1 Pengujian *Equivalence Partitions* Pada Akun Admin

2. Adapun hasil pengujian *Equivalence Partitions* pada Mahasiswa dapat dilihat pada tabel 3.2. Tabel 3.2 Pengujian *Equivalence Partitions* Pada Akun Mahasiswa.

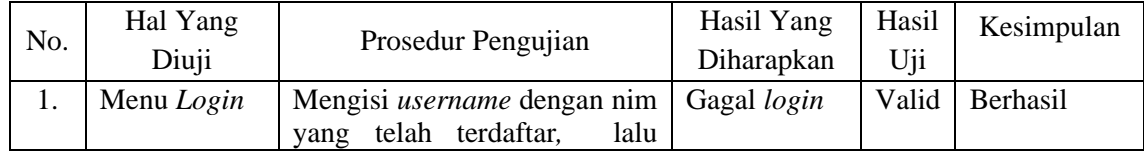

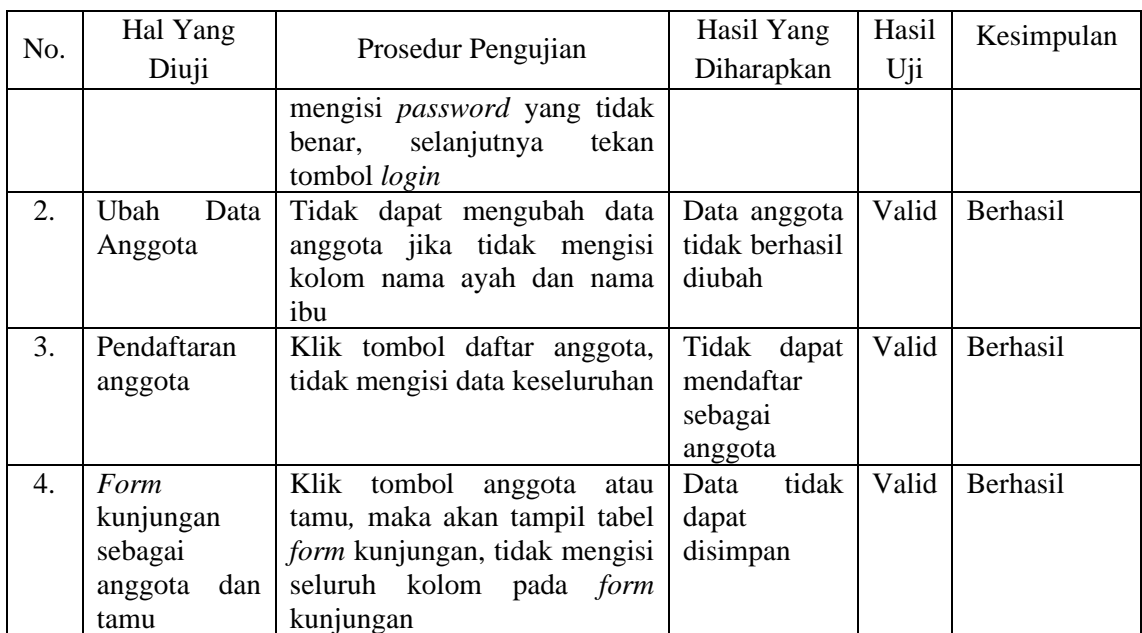

3. Adapun Pengujian *Sample Testing* Pada Akun Admin dapat dilihat pada tabel 3.3.

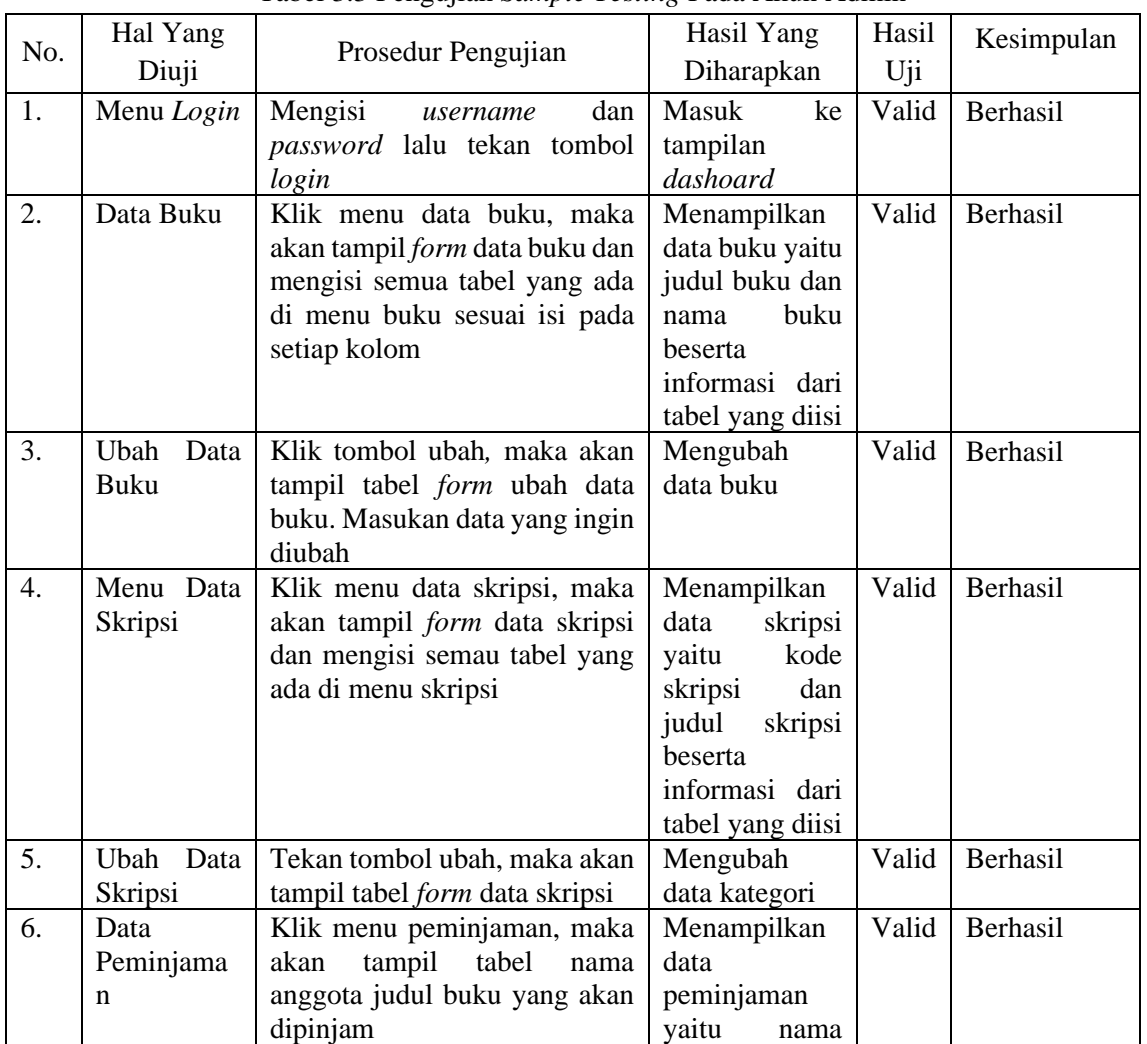

Tabel 3.3 Pengujian *Sample Testing* Pada Akun Admin

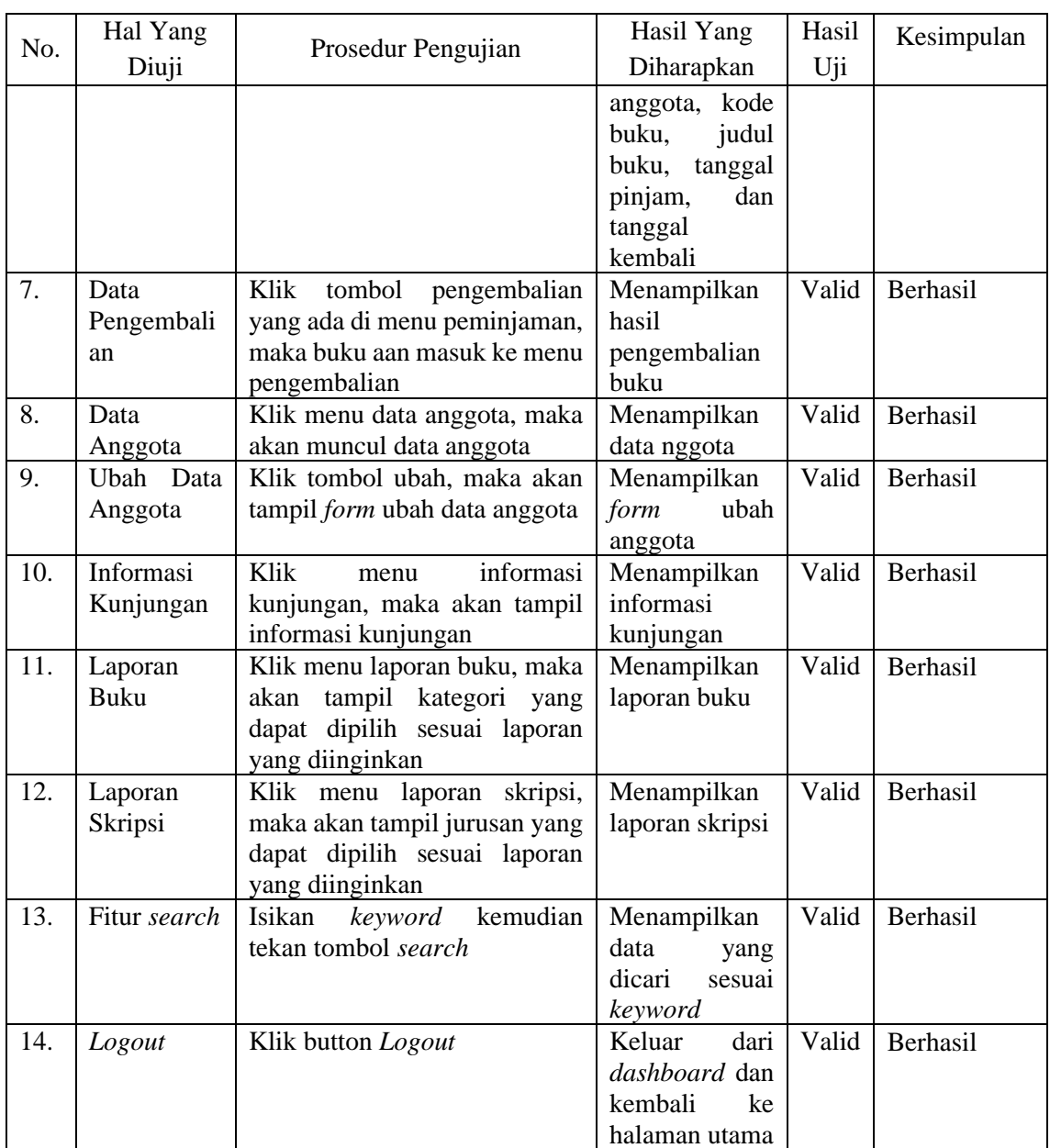

4. Adapun Pengujian *Sample Testing* Pada Akun Mahasiswa dapat dilihat pada tabel 3.4. Tabel 3.4 Pengujian *Sample Testing* Pada Akun Mahasiswa

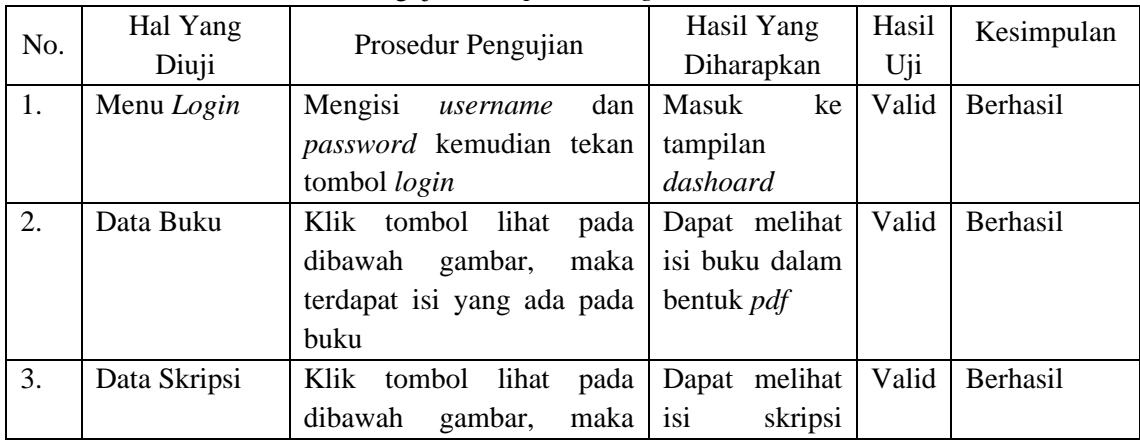

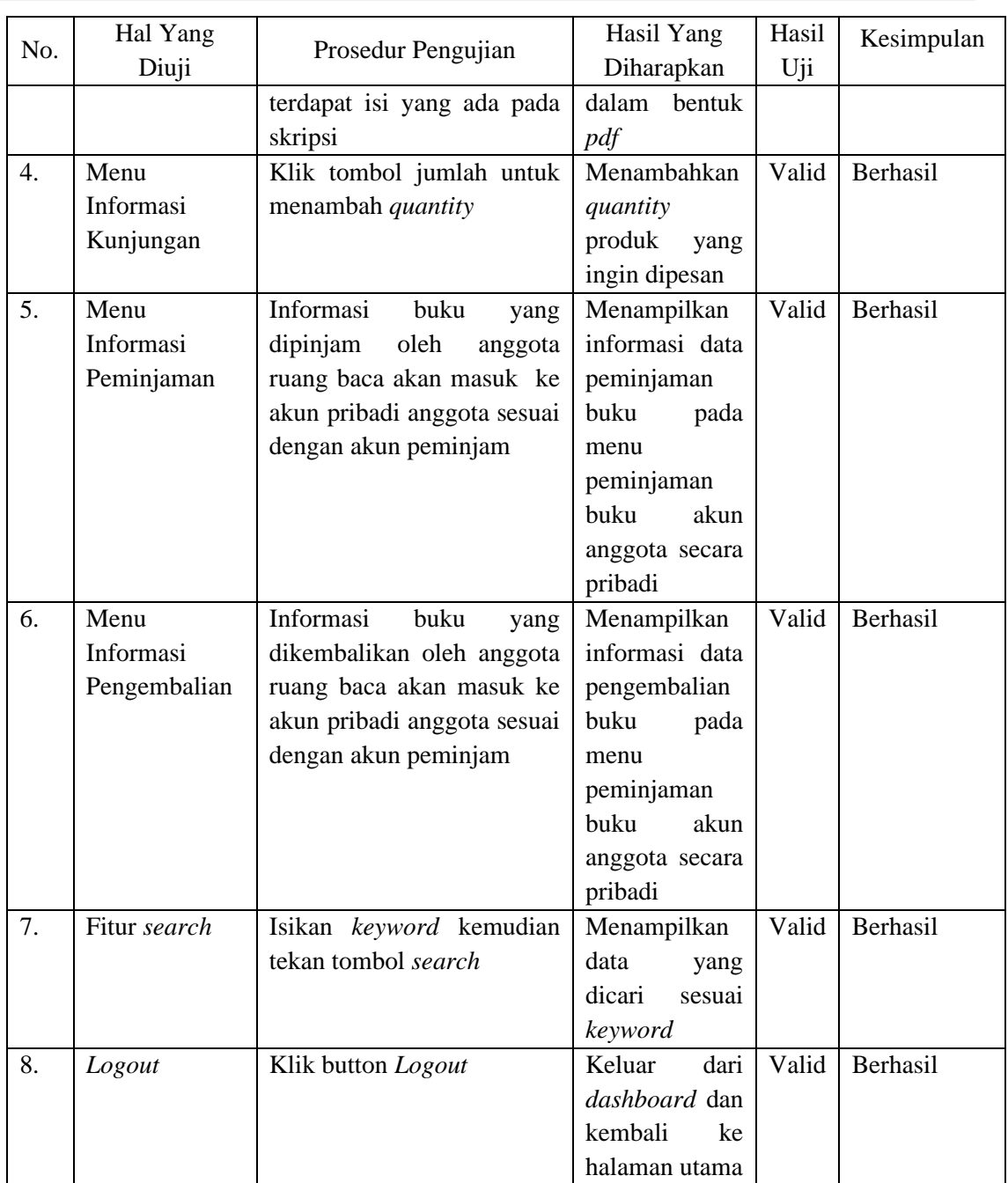

5. Adapun Pengujian *Sample Testing* Pada Akun Dekan dapat dilihat pada tabel 3.5. Tabel 3.5 Pengujian *Sample Testing* Pada Akun Dekan

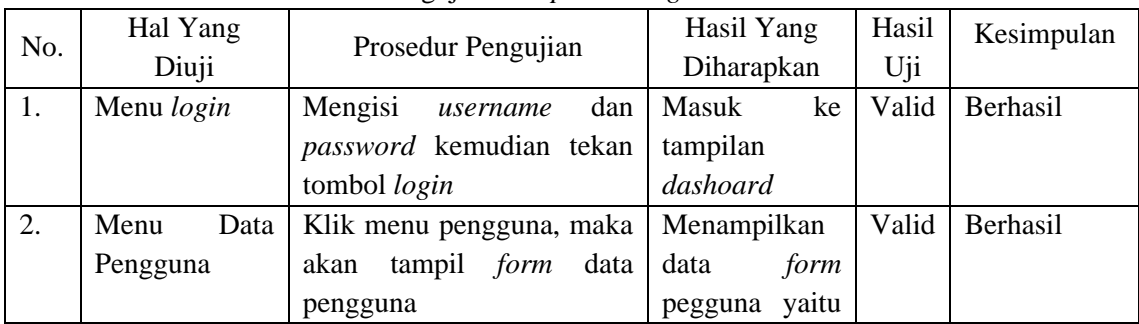

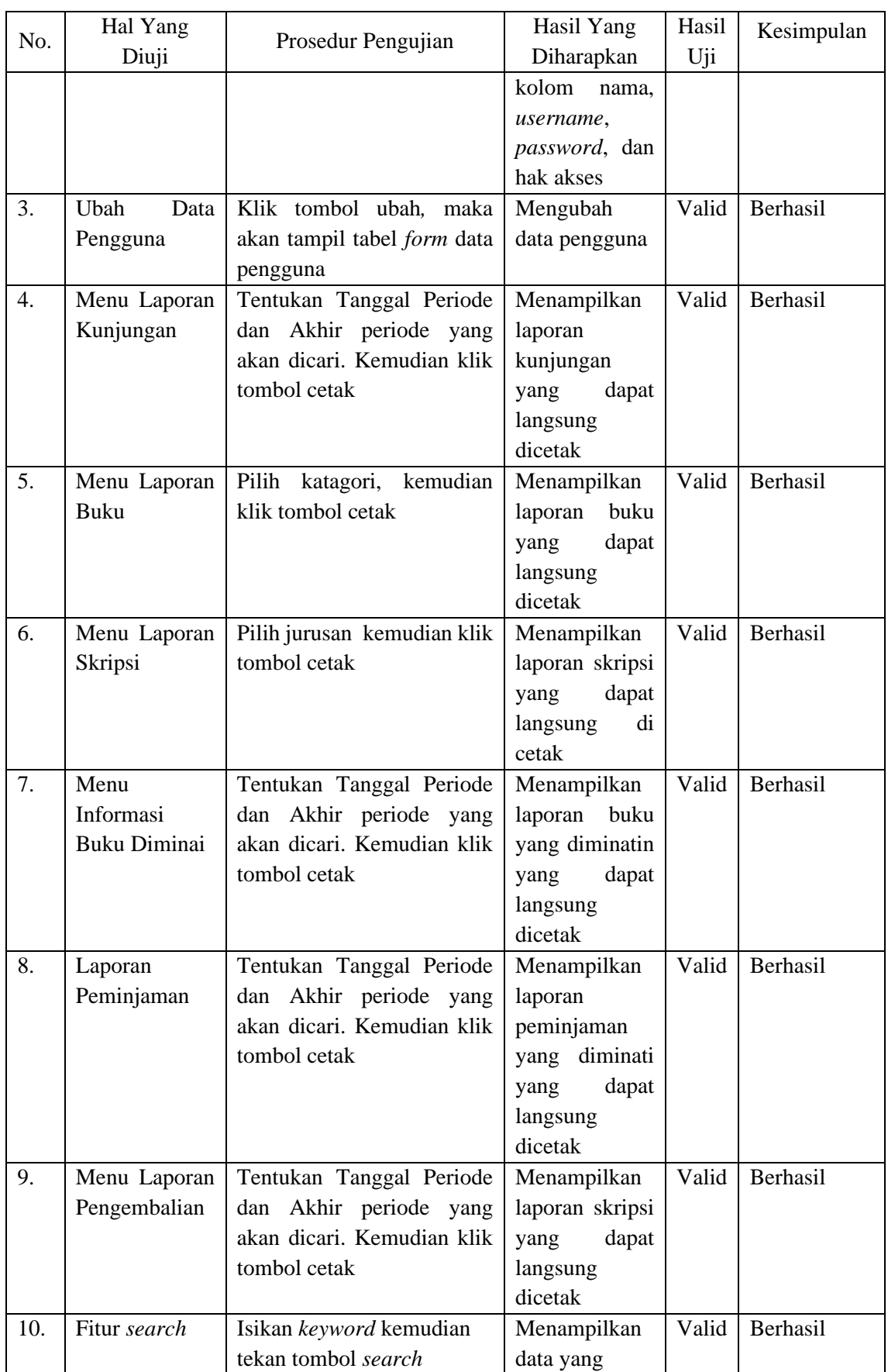

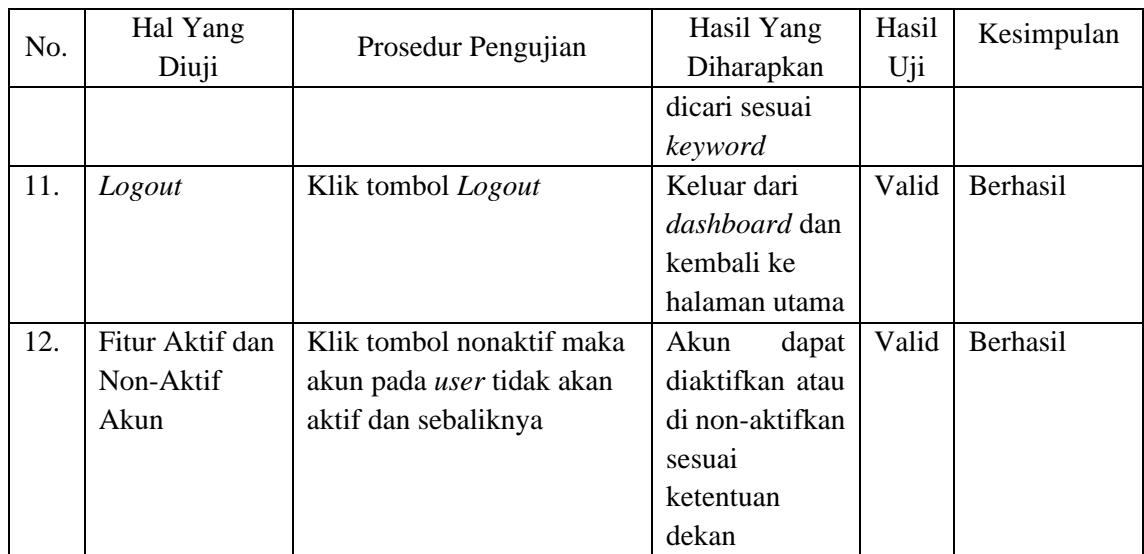

# *3.5 Pemeliharaan*

Telah dilakukan uji coba aplikasi dengan pengujian *Blackbox Testing* dan penyebaran kuesioner penggunaan aplikasi pada mahasiswa, admin, dan dekan. Terdapat hasilnya berupa gambar hasil penyebaran kuesioner.

|                |                                                | Jumlah           |        |                        |                                  |
|----------------|------------------------------------------------|------------------|--------|------------------------|----------------------------------|
| N <sub>0</sub> | Pertanyaan                                     | Sangat<br>Setuju | Setuju | <b>Tidak</b><br>Setuju | Sangat<br><b>Tidak</b><br>Setuju |
|                |                                                | 4                | 3      | 2                      |                                  |
| 1.             | Apakah aplikasi Ruang Baca berbasis            | 6                | 14     |                        |                                  |
|                | Website yang telah dirancang<br>dapat          |                  |        |                        |                                  |
|                | digunakan dengan kemudahan<br>oleh             |                  |        |                        |                                  |
|                | pengguna ( <i>user</i> )?                      |                  |        |                        |                                  |
| 2.             | Respon aplikasi cukup cepat dalam              | 6                | 14     |                        |                                  |
|                | menangani permintaan pengguna ( <i>user</i> )? |                  |        |                        |                                  |
| 3.             | Apakah aplikasi Ruang Baca berbasis            | $\overline{7}$   | 13     |                        |                                  |
|                | Website yang telah dikembangkan                |                  |        |                        |                                  |
|                | memenuhi kebutuhan<br>telah<br>yang            |                  |        |                        |                                  |
|                | ditetapkan?                                    |                  |        |                        |                                  |
| 4.             | Apakah aplikasi Ruang Baca berbasis            | 6                | 14     |                        |                                  |
|                | Website ini dapat meningkatkan efektivitas     |                  |        |                        |                                  |
|                | dalam mencari referensi buku dan skripsi?      |                  |        |                        |                                  |
| 5.             | Apakah aplikasi Ruang Baca berbasis            | 9                | 11     |                        |                                  |
|                | Website yang telah dibuat mempermudah          |                  |        |                        |                                  |
|                | staff Ruang Baca dalam mengelola data          |                  |        |                        |                                  |
|                | buku dan skripsi?                              |                  |        |                        |                                  |

Tabel 3.6 Hasil penyebaran kuesioner

Pada fase ini, dilakukan tindakan pemeliharaan terhadap aplikasi digitalisasi ruang baca dengan melakukan pencadangan data. Hal ini dilakukan untuk menjaga keberadaan data dalam situasi kerusakan atau kehilangan. Berdasarkan evaluasi menggunakan kuesioner yang telah disusun, hasil perhitungan diperoleh dengan menggunakan Skala Likert, yaitu:

- Skor Pertanyaan Pertama  $= 72 : 80 \text{ X } 100 = 90 \%$
- Skor Pertanyaan kedua  $= 72 : 80 \text{ X } 100 = 90 \%$
- Skor Pertanyaan ketiga =  $73 : 80 X 100 = 91,25 %$
- Skor Pertanyaan keempat  $= 72 : 80 \text{ X } 100 = 90 \%$

• Skor Pertanyaan kelima =  $74:80 X 100 = 92.5 %$ 

Hasil dari kuesioner menunjukkan bahwa aplikasi ruang baca memberikan manfaat yang signifikan bagi Fakultas Ilmu Sosial dan Ilmu Politik Universitas Sriwijaya, dengan rata-rata tanggapan responden yang menyatakan tingkat persetujuan yang tinggi terhadap kegunaan aplikasi tersebut. Setelah aplikasi ruang baca selesai dibangun, penggunaan dan pemeliharaan rutin dilakukan. Pemeliharaan ini memungkinkan pengembang untuk mengidentifikasi dan memperbaiki kesalahan yang mungkin tidak terdeteksi pada tahapan sebelumnya. Tindakan pemeliharaan mencakup perbaikan kesalahan, peningkatan implementasi unit sistem, serta penyesuaian dan peningkatan sistem sesuai dengan kebutuhan yang berkembang.

#### **Pembahasan:**

Berdasarkan penjabaran pada subbab sebelumnya, metode pengembangan sistem yang digunakan dalam penelitian ini yaitu metode *Waterfall* yang terdiri dari tahap Analisis Kebutuhan Perangkat, Desain, Pembuatan Kode Program, Pengujian, dan Pemeliharaan.

Dokumentasi Tahap Analisis Kebutuhan Perangkat dilakukan dengan mengumpulkan dokumen kebutuhan, yang mencakup identifikasi masalah terkait dengan sistem pelayanan ruang baca. Selanjutnya, pada tahap ini, perancangan database untuk digitalisasi sistem ruang baca dibuat dengan menggunakan *flowchart*, diagram konteks, *data flow diagram*, dan *entity relationship diagram*. Pengujian dilakukan dengan menerapkan teknik *black-box testing*, dengan menggunakan pendekatan *Balance Equivalence Partitioning* dan *Sample Testing*. Setelah sistem selesai dikonstruksi, dilakukan pengujian lanjutan menggunakan metode *black-box testing* dengan menerapkan teknik *equivalence partitions* dan *sample testing*.

Berikut adalah gambaran singkat tentang struktur sistem yang telah dikembangkan, dengan tiga jenis hak akses pengguna yang tersedia:

- 1. Admin mengelola data buku, data skripsi, data peminjaman, data pengembalian, data anggota, informasi kunjungan, laporan buku dan laporan skripsi.
- 2. Mahasiswa mengelola data profil pribadi dan dapat melihat data buku, data skripsi, informasi kunjungan, informasi data peminjaman, dan informasi data pengembalian.
- 3. Dekan mengelola data pengguna, laporan kunjungan, laporan buku, laporan data skripsi, informasi buku diminati, laporan peminjaman dan laporan pengembalian.

Kemudian pada tahap terakhir yaitu implementasi dilakukan pemeliharaan terhadap aplikasi digitalisasi ruang baca dengan melakukan pencadangan data bertujuan untuk menjaga keberadaan data dalam situasi kerusakan atau kehilangan, sehingga tetap dapat diakses.

# 4. KESIMPULAN

Dalam penelitian ini, diterapkan metode *Waterfall* yang melibatkan langkah-langkah analisis kebutuhan perangkat lunak, perancangan, pengkodean, pengujian, dan pemeliharaan. Penerapan metode *waterfall* dalam membangun sistem digitalisasi ruang baca bisa diterapkan dengan baik karena metode ini bersifat unidireksional artinya setiap tahapan harus selesai sebelum memulai tahap berikutnya, dan sistem yang dirancang di mana persyaratan telah ditetapkan secara jelas dari awal dan tidak mungkin berubah secara signifikan selama pengembangan. Berdasarkan hasil keseluruhan pengujian yang dilakukan dengan menggunakan *balance equivalence partitioning* dan *sample testing* sudah sesuai dengan yang diharapkan sehingga sistem digitalisasi ruang baca sesuai dengan apa yang dibutuhkan oleh pengguna.

#### 5. SARAN

Saran yang dapat dituangkan dalam penelitian ini meliputi kemungkinan pengembangan sistem yang telah dirancang adalah dengan penambahan fitur-fitur tertentu seperti kemampuan peminjaman dan pengembalian buku secara daring melalui akun mahasiswa. Selain itu, perlu

dipertimbangkan untuk membahas atau melakukan evaluasi terkait tingkat kepuasan pengguna terhadap sistem yang telah dibangun.

# UCAPAN TERIMA KASIH

Penulis menyampaikan rasa terima kasih kepada Institut Teknologi dan Bisnis Palcomtech serta Universitas Sriwijaya, terutama Ruang Baca Ilmu Sosial dan Ilmu Politik Universitas Sriwijaya (FISIP Unsri) atas bantuan, dukungan, dan peluang yang diberikan dalam mendukung penyelesaian penelitian ini.

#### DAFTAR PUSTAKA

- [1] M. Thahir, A. Sair, and A. R. Asmi, "Peranan Machmud Hasjim Dalam Pembangunan Universitas Sriwijaya Tahun 1994-1999," *Agastya J. Sej. Dan Pembelajarannya*, vol. 9, no. 2, p. 185, 2019, doi: 10.25273/ajsp.v9i2.4304.
- [2] A. Sasongko, "Rancangan Sistem Informasi Perpustakaan Digital Perguruan Tinggi (Studi Kasus: Perpustakaan Akbid Aisyiyah Pontianak)," *J. Khatulistiwa Inform.*, vol. 3, no. 2, 2015.
- [3] I. G. Y. Pratama, S. A. Wicaksono, and M. C. Saputra, "Pengembangan Sistem Informasi Manajemen Perpustakaan Pada Ruang Baca Fakultas Ilmu Komputer Universitas Brawijaya," *J. Pengemb. Teknol. Inf. dan Ilmu Komput.*, vol. 2, no. 12, pp. 6669–6678, 2018.
- [4] G. A. Manu and Y. A. Benufinit, "Pengembangan Sistem Absensi Online Berbasis Web Menggunakan Maps Javasripts Api," *J. Pendidik. Teknol. Inf.*, vol. 3, no. 2, pp. 9–16, 2020, doi: 10.37792/jukanti.v3i2.216.
- [5] E. Hartati *et al.*, "Perancangan Digitalisasi Ruang Baca Fakultas XYZ Pada Universitas XYZ," no. 033, pp. 247–254, 2023.
- [6] D. Lake, Y. P. K. Kelen, and K. J. T. Seran, "Implementasi Metode Waterfall dalam Digitalisasi Informasi BUMDES di Desa Inbate," in *Prosiding Seminar Riset Mahasiswa*, 2023, vol. 1, no. 1.
- [7] R. Almaheri Adhi Pratama, Y. Aprizal, M. Jhonsen Syaftriandi, E. Setiawan, and N. Elfa Rieni, "Penerapan Metode Black Box dalam Pengujian Aplikasi Informasi Stok Barang pada PT. Trimega Jaya Medika Berbasis Web," *J. Teknlogi Inform. dan Komput. MH. Thamrin*, vol. 9, no. 1, pp. 174–183, 2023.
- [8] M. Bolung and H. R. K. Tampangela, "Analisa penggunaan metodologi pengembangan perangkat lunak," *J. ELTIKOM J. Tek. Elektro, Teknol. Inf. dan Komput.*, vol. 1, no. 1, pp. 1–10, 2017.
- [9] T. S. Jaya and D. Sahlinal, "Perancangan Kantor Digital Berbasis Framework dengan Metode Waterfall pada Politeknik Negeri Lampung," *J. Inform. J. Pengemb. IT*, vol. 2, no. 2, pp. 14–17, 2017, doi: 10.30591/jpit.v2i2.518.
- [10] A. Wahid Abdul, "Analisis Metode Waterfall Untuk Pengembangan Sistem Informasi," *J. Ilmu-ilmu Inform. dan Manaj. STMIK*, no. November, pp. 1–5, 2020.
- [11] O. Irnawati, "Implementasi Metode Waterfall Pada Sistem Informasi Stock Opname," *Indones. J. Softw. Eng.*, vol. 4, no. 1, pp. 79–84, 2018, doi: 10.31294/ijse.v4i1.6301.
- [12] Y. D. Wijaya and M. W. Astuti, "Pengujian Blackbox Sistem Informasi Penilaian Kinerja Karyawan Pt Inka (Persero) Berbasis Equivalence Partitions," *J. Digit. Teknol. Inf.*, vol. 4, no. 1, p. 22, 2021, doi: 10.32502/digital.v4i1.3163.
- [13] Ni Made Dwi Febriyanti, A.A. Kompiang Oka Sudana, and I Nyoman Piarsa, "Implementasi Black Box Testing pada Sistem Informasi Manajemen Dosen," *Jitter*, vol. 2, no. 3, pp. 1–10, 2021.
- [14] D. S. Purnia, A. Rifai, and S. Rahmatullah, "Penerapan Metode Waterfall dalam Perancangan Sistem Informasi Aplikasi Bantuan Sosial Berbasis Android," *Semin. Nas.*

*Sains dan Teknol. 2019*, pp. 1–7, 2019.

- [15] A. D. Samala and B. R. Fajri, "Rancang Bangun Aplikasi E-Sertifikat Berbasis Web Menggunakan Metode Pengembangan Waterfall," *J. Tek. Inform.*, vol. 13, no. 2, pp. 147– 156, 2021, doi: 10.15408/jti.v13i2.16470.
- [16] A. Rini, "Pemodelan Sistem Informasi Pengajuan Pengambilan Data Penelitian pada Bankesbangpol Kota Palembang," in *SNIA (Seminar Nasional Informatika dan Aplikasinya)*, 2019, vol. 3, pp. 2-6.
- [17] A. Rini and H. Aprianto, "Geographic Information System of Health Service Place in Palembang," in *Journal of Physics: Conference Series*, 2019, vol. 1167, no. 1: IOP Publishing, p. 012065.